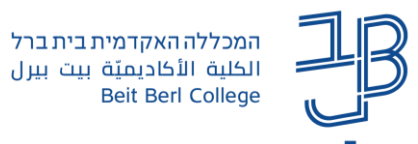

## **הגבלת גישה במטלה ב-moodle לקבוצה מוגדרת**

ניתן להגדיר שמטלה מסוימת תהייה זמינה רק לקבוצה מוגדרת. להלן ההנחיות לביצוע.

## **שלב ראשון: נגדיר את הסטודנטים בקבוצה**

.1 בסרגל הניהול נלחץ על משתתפים

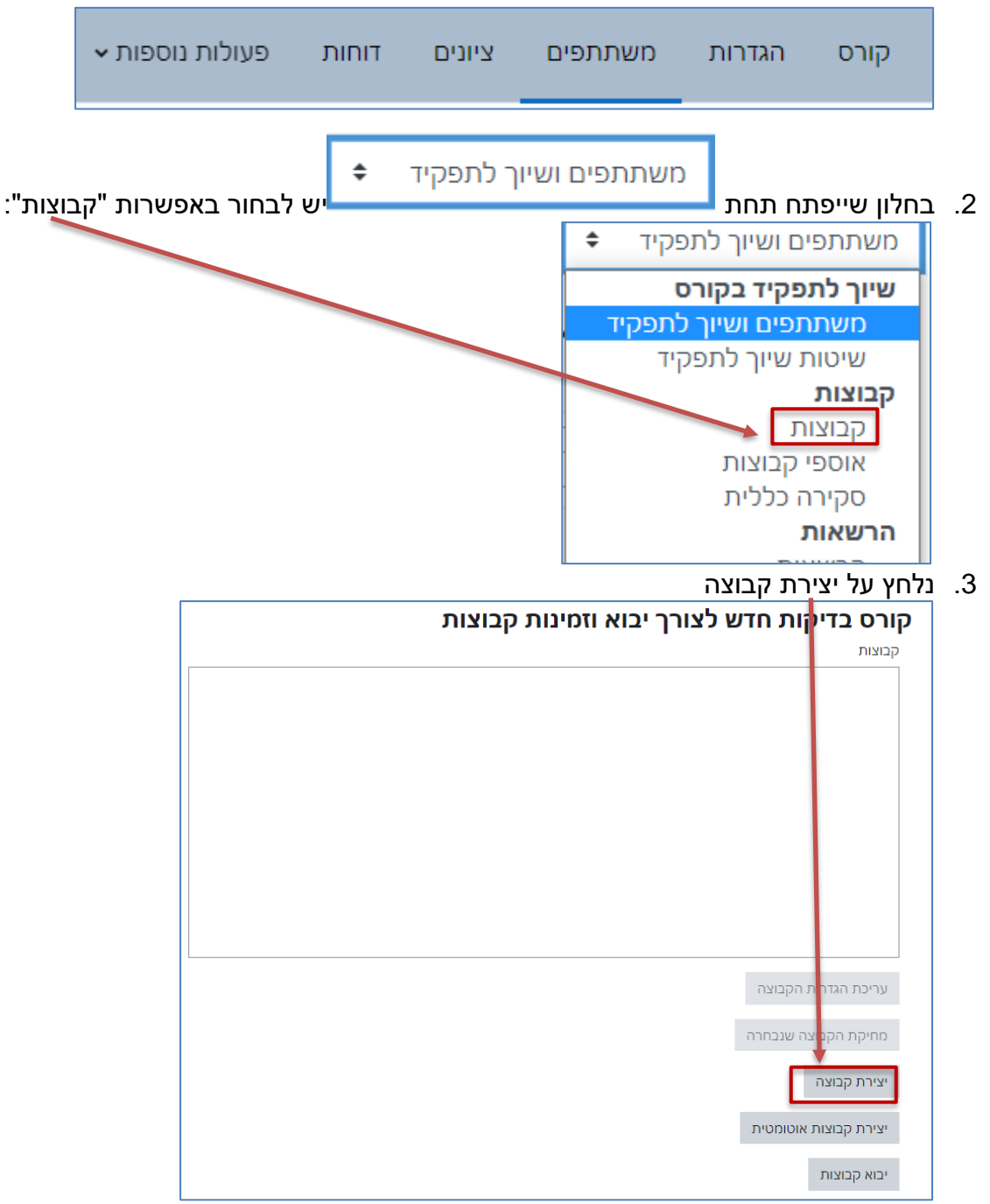

.4 בחלון שייפתח יש לתת שם לקבוצה וללחוץ על שמירה.

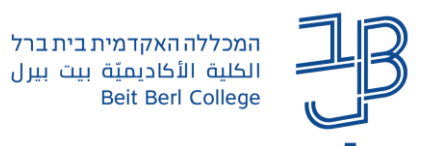

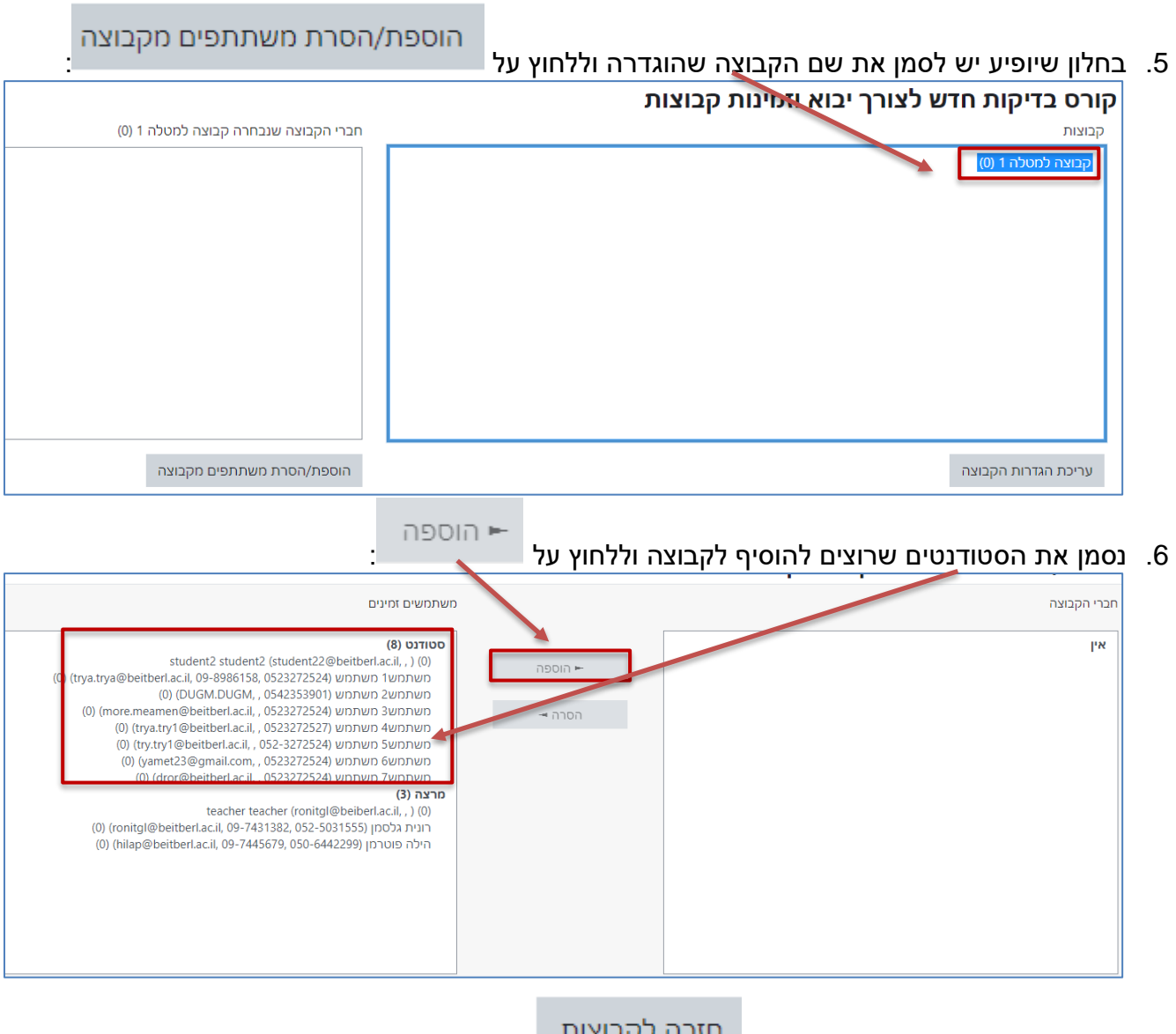

.7 בסיום יש ללחוץ בתחתית המסך על .

## **שלב שני: נגדיר במטלה הגבלת גישה רק לקבוצה הזו**

.1 בהגדרות המטלה, תחת החלק של "הגבלת גישה" נלחץ על הוספת הגבלה.

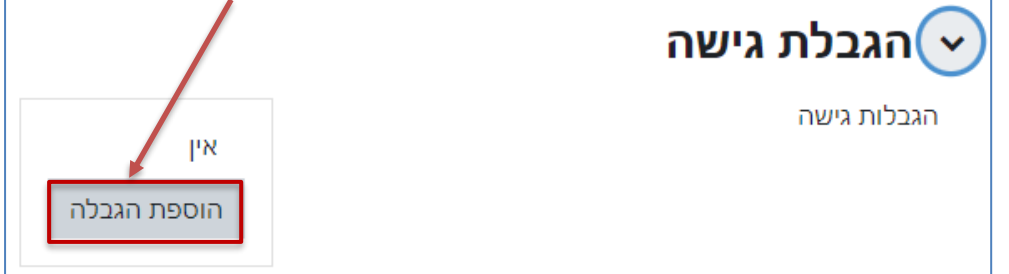

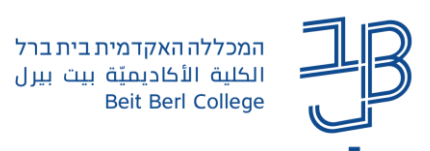

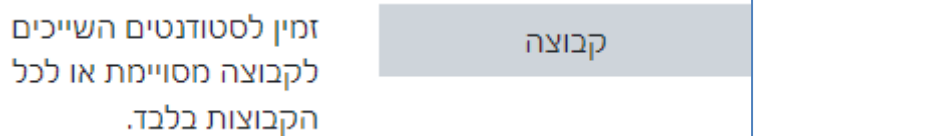

- $\perp$ . בחלון שייפתח יש לבחור באפשרות  $2$
- .3 בשדה "קבוצה" יש לבחור את הקבוצה שהוגדרה וללחוץ על הוספת ההגבלה:

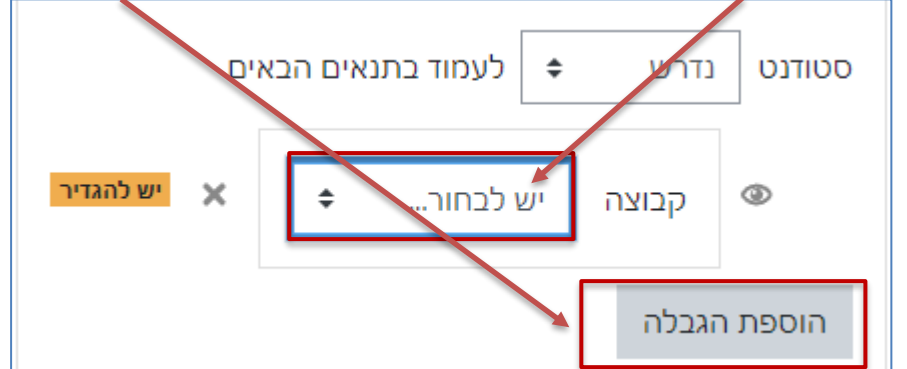

.4 המטלה תהיה זמינה רק לחברי הקבוצה שבחרנו

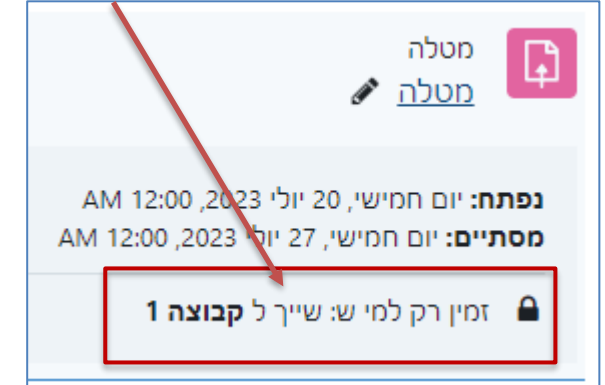